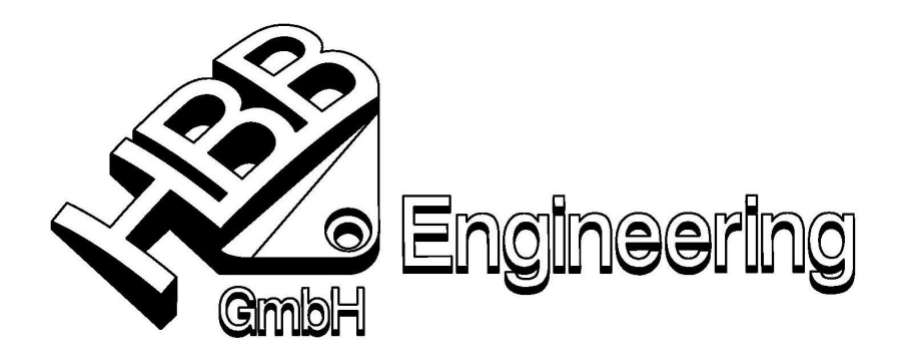

*HBB Engineering GmbH Salzstraße 9 D-83454 Anger*

*Telefon +49-8656-98488-0 Telefax +49-8656-98488-88 info@HBB-Engineering.de www.HBB-Engineering.de*

# **Programmbeschreibung zum GRIP-Programm** SPC-Bemaßung ("Zeppelinmaße") Version 1.3 **UNIGRAPHICS-Version NX3 / NX4**

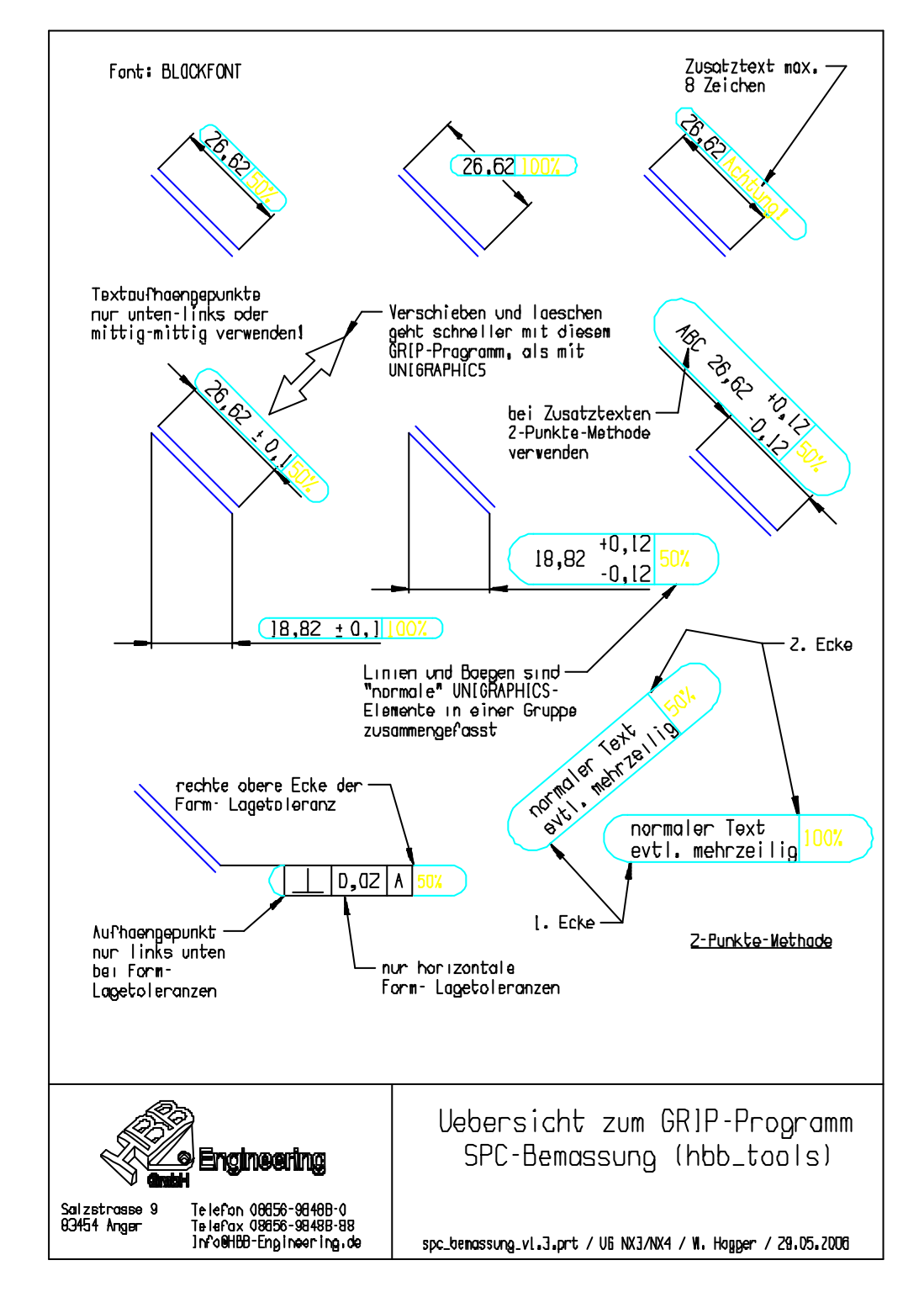

## Allgemeines zum Programm "SPC-Bemaßung":

Die erstellten **SPC-Symbole** sind **"normale" UNIGRAPHICS-Elemente** (Linien, Bögen, Texte). Sie können somit mit den gewohnten Funktionen (Transformation, Löschen, etc.) bearbeitet werden. Andere Realisierungsmöglichkeiten (Symbole, Spezial-Entities, etc.) haben sich als nicht stabil erwiesen.

Das Programm macht eine Gruppe aus dem Symbol und der Vermaßung, bzw. dem Text, der gezeigt wurde. Dadurch ist ein anschließendes Löschen oder Verschieben leichter möglich.

## **zu den einzelnen Menüpunkten:**

## **1)** *SPC-Anwenden*

Dieser Menüpunkt wird per Default angeboten und kann somit auch mit *"OK"* bzw. der **mittleren Maustaste (MB2)** gewählt werden.

Mit dieser Funktion werden **nur Maße** selektiert, **keine** Texte oder Form- Lagetoleranzen. Der Benutzer, wählt den Zusatztext (*50%*  oder *100%*) oder tippt den Zusatztext über *"freie Eingabe"* (maximal

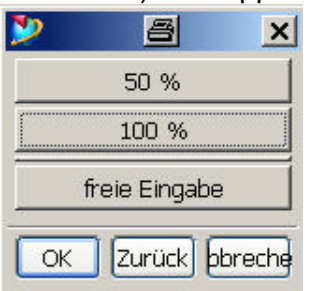

8 Zeichen) ein. Bei weiteren Maßen wird nach der Wahl von *"freie Eingabe"* der letzte Text wieder angeboten. Dies kann geschickt genutzt werden, falls man mehrere, gleiche SPC-Textzusätze erstellen möchte.

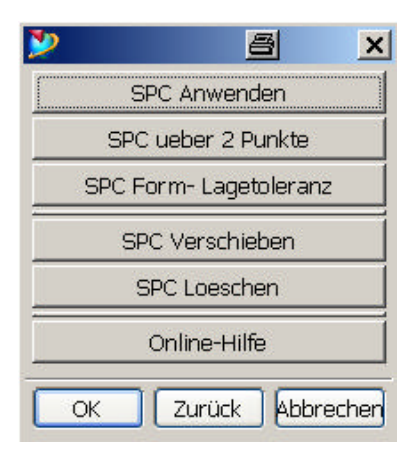

Das Programm erkennt, ob einzeilige oder zweizeilige Toleranzen etc. für die Maße benutzt wurden und passt die Symbolgröße entsprechend an.

Leider sind nicht alle Maßzusatzvarianten erkennbar (UNIGRAPHICS/NX Problem!). Sollte das SPC-Symbol nicht richtig erstellt werden, so löschen Sie es bitte mit dem Menüpunkt *"SPC Loeschen"* und erstellen Sie das Symbol mit dem allgemeineren Menüpunkt *"SPC über 2 Punkte"*. Speziell Maße mit Toleranzen und zusätzlichen Texten können mit der derzeitigen GRIP-Version nicht richtig erkannt werden.

## **2)** *SPC über 2 Punkte*

Dieser Punkt ist sowohl **für Texte**, als auch für **Maße** zu benutzen, **nicht** jedoch **für Form- Lagetoleranzen**. Es wird die untere linke und die obere rechte Ecke des gewünschten Textes oder Maßes angegeben und der Maßtext gezeigt, das SPC-Symbol entsteht dann automatisch.

Der Maßtext muss deshalb gezeigt werden, damit das GRIP-Programm den entsprechenden Textwinkel ermitteln kann. Sollte der Text schräg stehen, so ist der linke untere Punkt (*"1. Ecke zeigen ..."*) immer so zu sehen, als wäre der Text horizontal erstellt worden (evtl. "den Kopf drehen" !). Das Gleiche gilt entsprechend für die rechte obere Ecke (*"2. Ecke zeigen ..."*).

Zur exakteren Platzierung des Symbols empfiehlt sich ggf. ein "Zoom" vor dem Ausführen des Menüpunktes.

## **3) SPC Form- Lagetoleranz**

Dieser Menüpunkt soll Form- Lagetoleranzen behandeln. Nur dieser Elementtyp kann hierbei ausgewählt werden.

#### **Das Programm geht davon aus, das die Form- Lagetoleranzen mit dem Textaufhängepunkt "links unten" erstellt wurden und dass der Textwinkel = 0.0 Grad ist!**

Die rechte obere Ecke der Form- Lagetoleranz muss leider optisch gesetzt werden, da man in GRIP diese Ecke nicht ermitteln kann. (Bitte vorher zoomen!).

## **4) SPC verschieben**

Die **UNIGRAPHICS-Funktion** zum Verschieben von Maßen, Texten und Form- Lagetoleranzen ist **zum Verschieben von SPC-Symbolen nicht geeignet**, da hierbei die Gruppe nicht erkannt werden kann.

Somit muss zum Verschieben von bereits bestehenden SPC-Vermaßungen, SPC-Texten oder SPC-Form- Lagetoleranzen dieser Menüpunkt benutzt werden.

Es wird das gewünschte Element gezeigt, und der Verschiebevektor mittels zweier Bildschirmpunkte aufgespannt.

Maßtexte, die mit der Methode *"Automatische Platzierung"* erstellt wurden, bewegen sich ggf. nur in eine Richtung. Das Symbol macht dieselbe Verschiebung mit.

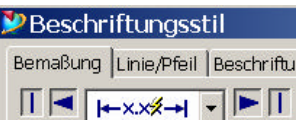

Bei **Winkelbemaßungen** können Probleme auftreten, da sich hierbei evtl. die Textneigung des Maßtextes ändert. Dies ist im Programm nicht berücksichtigt. Hier sollte das alte Symbol gelöscht werden (Menüpunkt *"SPC Loeschen"*) und ein neues SPC-Symbol gesetzt werden.

# **5) SPC löschen**

Es wird lediglich das Symbol und ggf. der SPC-Text gelöscht, nicht jedoch das Maß, der Text oder die Form- Lagetoleranz. Die vorher definierte Gruppe zu der nun nur noch das Maß gehören würde, wird aufgelöst.

## **Einschränkungen des Programms:**

Das SPC-Symbol wurde auf den Textfont "BLOCKFONT" mit einer Dehnung (Aspect Ratio) = 0.75 ausgelegt, andere Fonts ergeben ggf. zu große oder zu kurze Symbole. Die exakte Länge eines Textes kann in UNIGRAPHICS leider nicht abgefragt werden. Zur Anpassung an die firmenspezifischen Gegebenheiten kann in einer Einstelldatei ein Korrekturfaktors (getrennt in Breiten- und Höhenfaktor) verändert werden.

Das Programm kann nur Maße verarbeiten, die ihren Texteinfügepunkt links unten oder in der Mitte haben.

Bei Form- Lagetoleranzen wird davon ausgegangen, daß der Textwinkel = 0.0 ist und daß der Texteinfügepunkt links unten liegt. Nur in diesem Fall kann die linke, untere Ecke des umschließenden Kastens ermittelt werden. Bitte ggf. vorher ändern!

**6) Online-Hilfe** (zeigt diese PDF-Dokument)

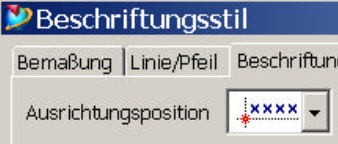